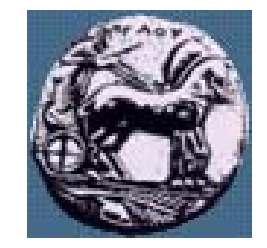

# Σχεδίαση Εφαρμογών και Υπηρεσιών Διαδικτύου 2 <sup>η</sup> Διάλεξη: Αρχιτεκτονική Web, HTML, CSS

Δρ. Απόστολος Γκάμας

 $\Delta$ ιδάσκων (407/80)

gkamas@uop.gr

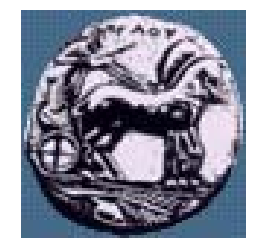

# Η αρχιτεκτονική του WWW

- **Market Communication**  Βασική αρχιτεκτονική του WWW
	- —HTTP
	- —HTML
	- —URL
- **Market Communication**  Επέκταση της βασικής αρχιτεκτονικής του WWW
	- Προγραμματισμός στην πλευρά του πελάτη (JavaScript,..)
	- Προγραμματισμός στην πλευρά του εξυπηρετητή (CGI, php, jsp,..)
	- Plug-ins
	- Εφαρμογές πολλών στρωμάτων (n-tier application servers)
	- Web Services (SOAP,…)
	- —XML

…

—

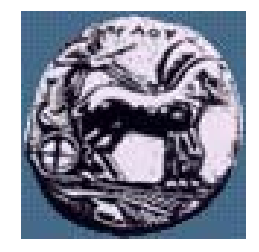

## Δυναμικές Ιστοσελίδες

- **Market Communication**  Μία ιστοσελίδα είναι δυναμική όταν:
	- αλληλεπιδρά με το χρήστη (π.χ. αλλάζει η εμφάνιση ενός μενού επιλογών όταν <sup>ο</sup> δείκτης του ποντικιού τοποθετείται πάνω σε αυτό),
	- αλλάζει η μορφή της ( <sup>π</sup>.χ. μετακινούνται λέξεις και αντικείμενα, αλλάζουν δυναμικά εικόνες, γράμματα και χρώματα),
	- μεταβάλλεται το περιεχόμενό της (π.χ. αλλάζουν τα περιεχόμενα ενός πίνακα).
- **Manager and Contract Contract**  Για την ενημέρωση και την αλλαγή των περιεχόμενων μιας ιστοσελίδας πολλές φορές απαιτείται:
	- απομακρυσμένη αναζήτηση δεδομένων και
	- αλληλεπίδραση της ιστοσελίδας <sup>µ</sup><sup>ε</sup> αρχεία ή βάσεις δεδομένων.

Διαφάνειο

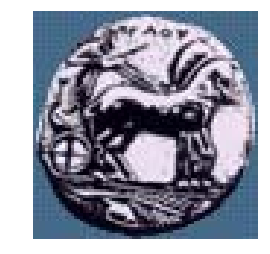

# Προγραμματισμός στην πλευρά του πελάτη (JavaScript,..)

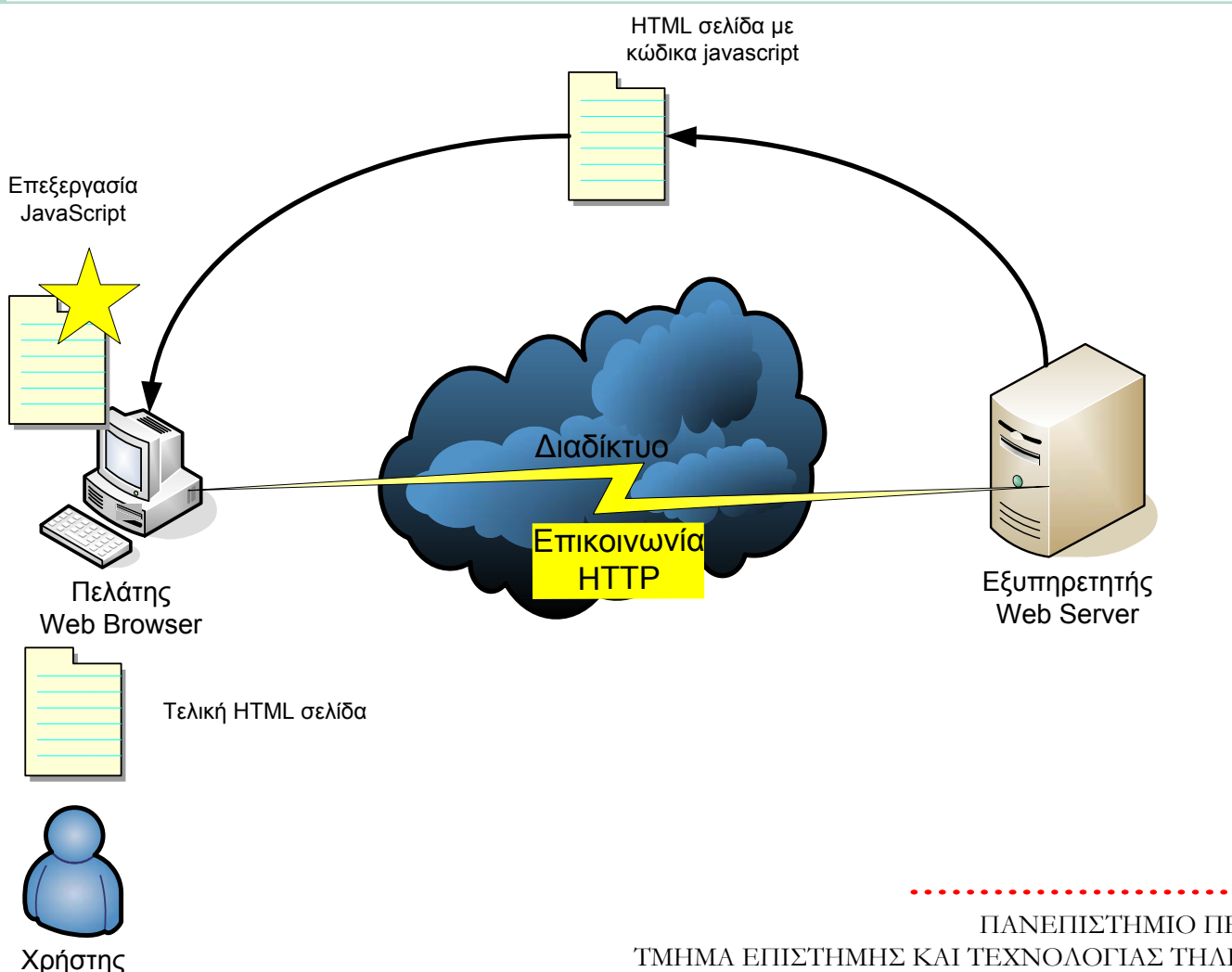

4

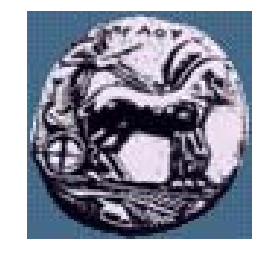

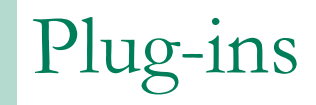

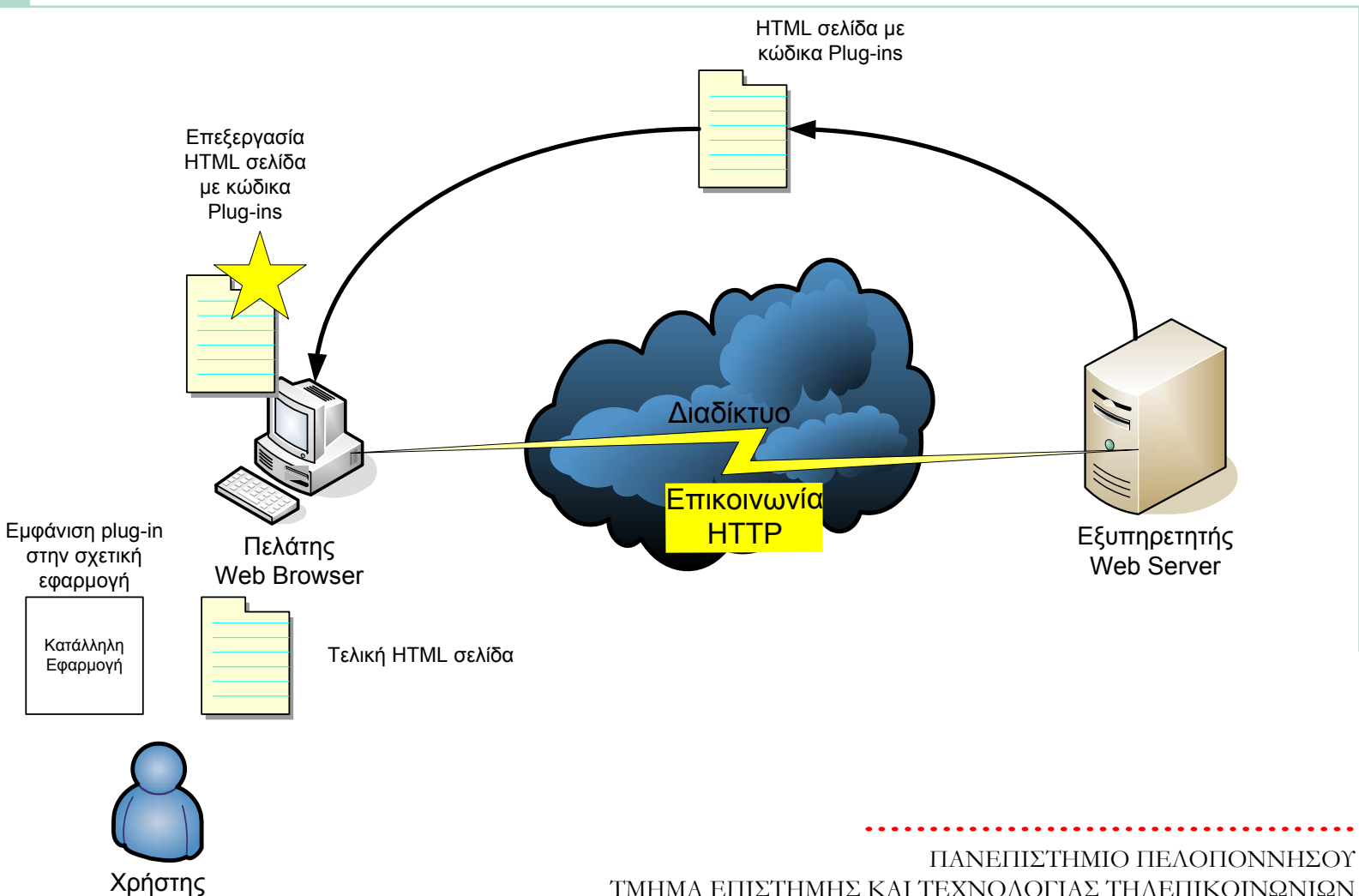

ΤΜΗΜΑ ΕΠΙΣΤΗΜΗΣ ΚΑΙ ΤΕΧΝΟΛΟΓΙΑΣ ΤΗΛΕΠΙΚΟΙΝΩΝΙΩΝ

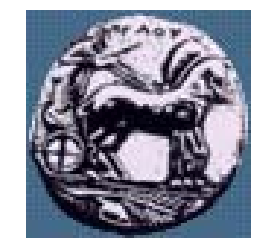

# Προγραμματισμός στην πλευρά του εξυπηρετητή (CGI, php, jsp,..)

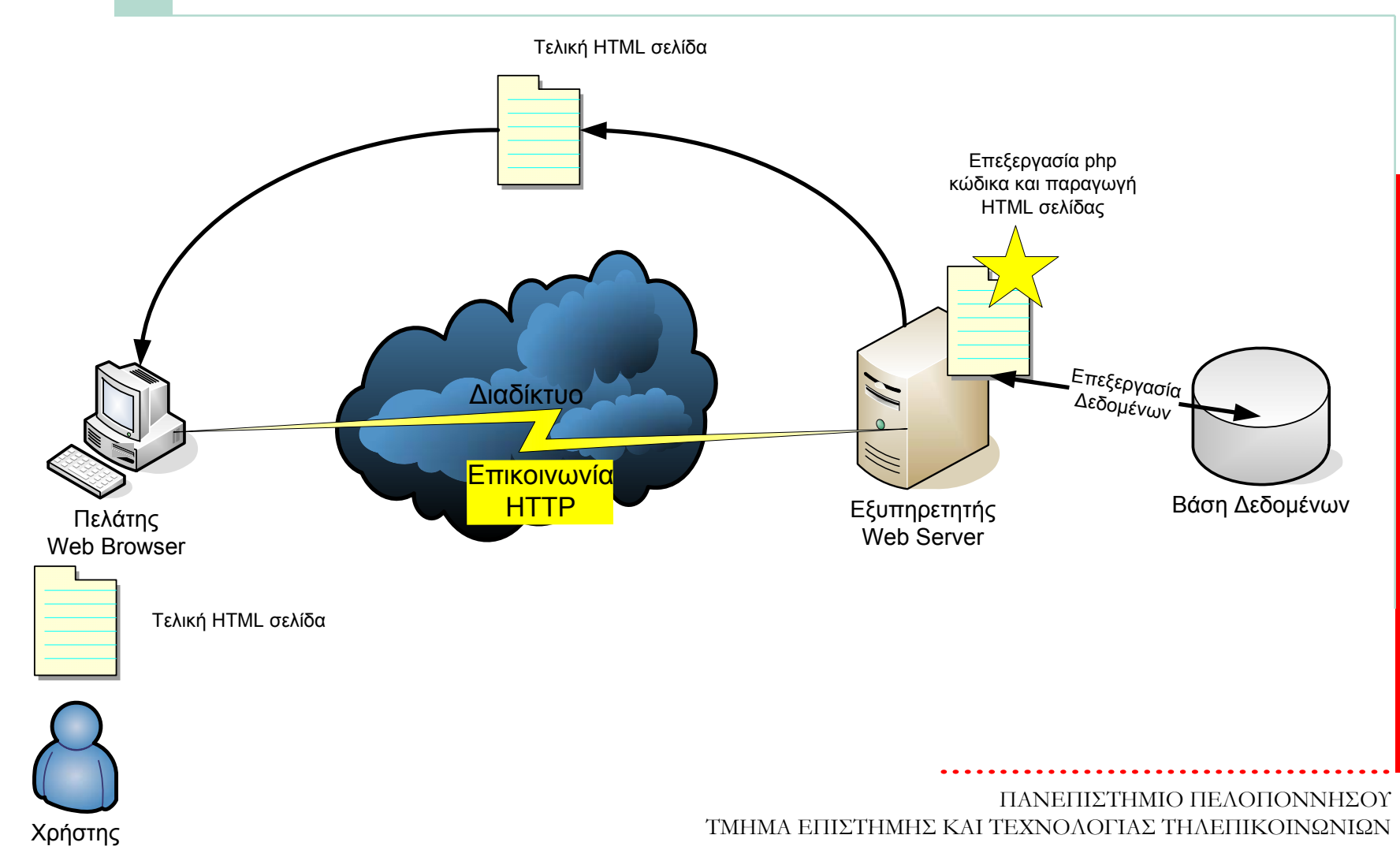

Διαφάνεια 6

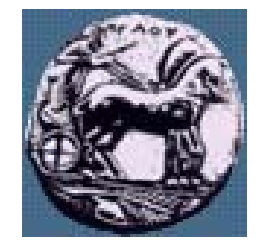

Σχεδίαση Εφαρμογών και Υπηρεσιών Διαδικτύου Διαφάνεια 7

 $\Sigma$ χεδίαση Εφαρμογών και Υπηρεσιών Διαδικτύου

 $\overline{ }$ 

Διαφάνεια

# Εφαρμογές πολλών στρωμάτων (n-tier – application servers)

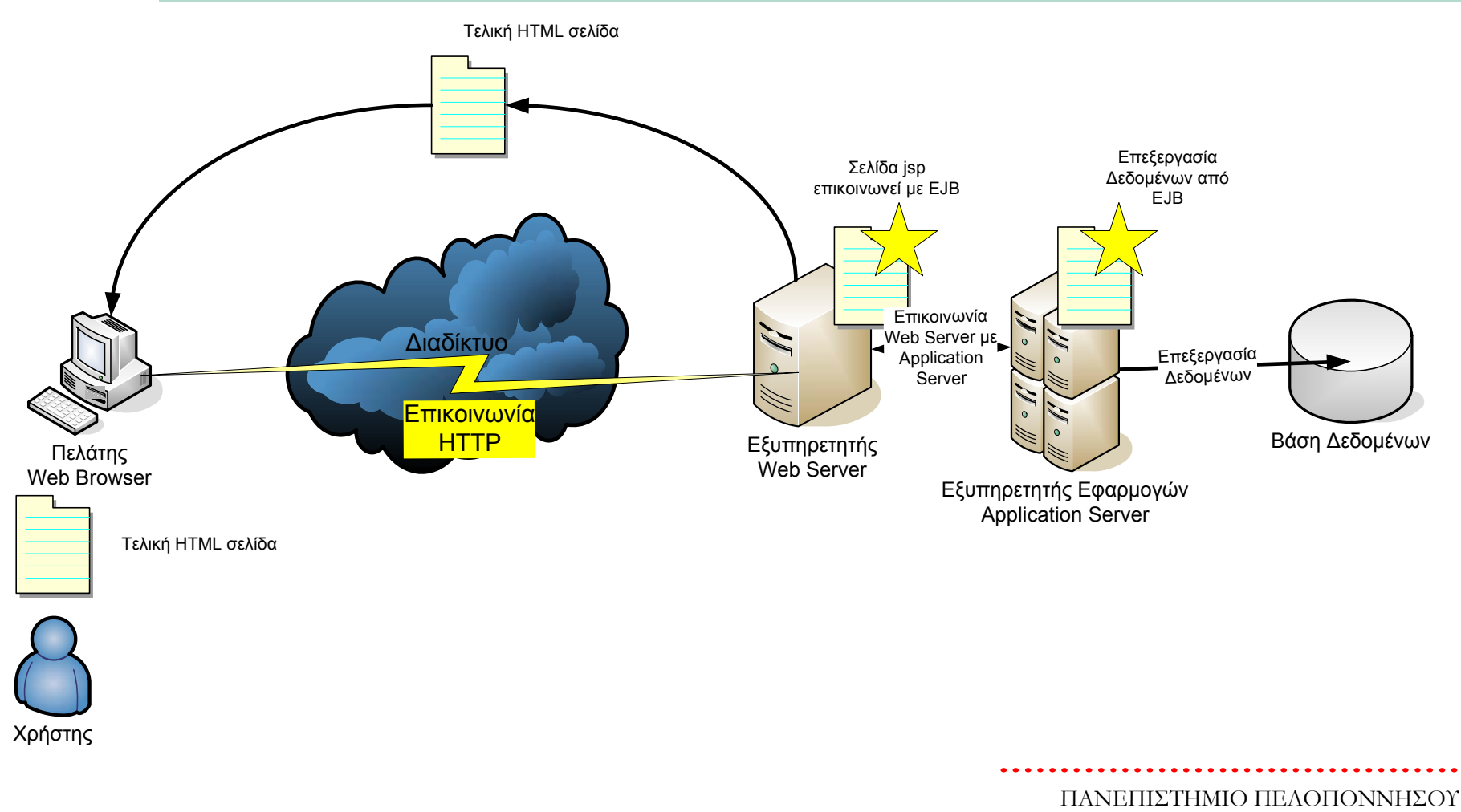

ΤΜΗΜΑ ΕΠΙΣΤΗΜΗΣ ΚΑΙ ΤΕΧΝΟΛΟΓΙΑΣ ΤΗΛΕΠΙΚΟΙΝΩΝΙΩΝ

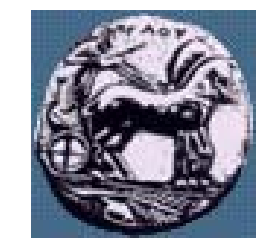

# Εφαρμογές πολλών στρωμάτων (n-tier – application servers)

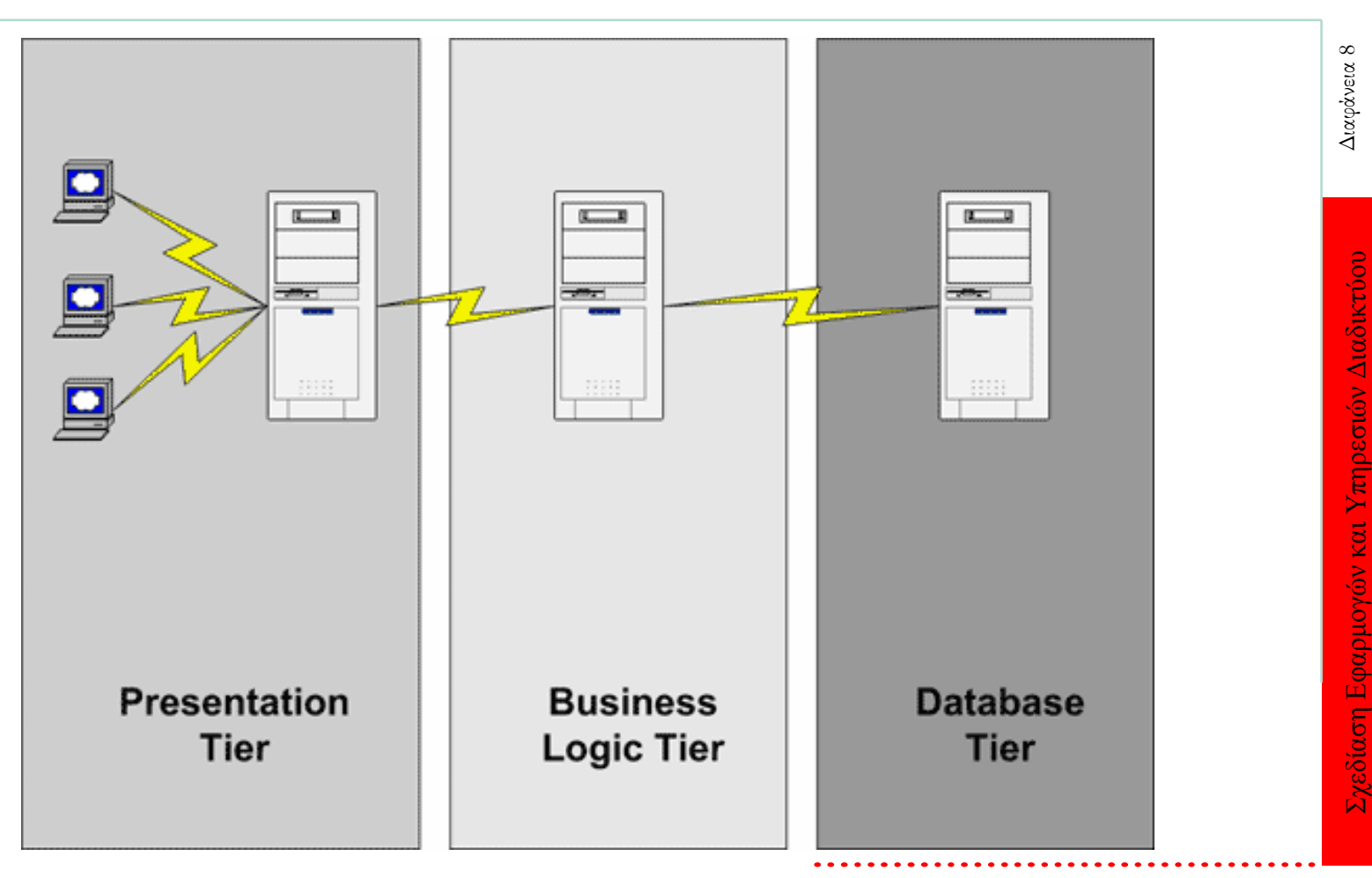

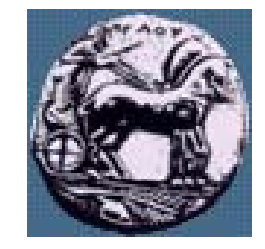

#### Η XML χρησιμοποιείται για την ανταλλαγή δεδομένων

- Επιτρέπει σαφή ορισμό των δεδομένων
- Όλοι οι συμμετέχοντες «μεταφράζουν » με τον ίδιο τρόπο τα δεδομένα
- **Manager and Contract Contract**  Αντικαθιστά το EDI (Electronic Data Interchange)
	- Χρησιμοποιεί το διαδίκτυο για την ανταλλαγή δεδομένων
	- Είναι πιο ευέλικτη

XML

**Market Communication** 

- Επιτρέπει τον ορισμό άλλων γλωσσών
	- WSDL Web Services Description Language

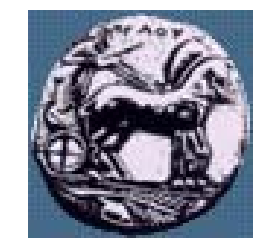

# XML & HTML

- **Market Communication** Η XML δεν έχει σκοπό να αντικαταστήσει την HTML, αλλά να την συμπληρώσει
- **Market Communication** Η HTML σχεδιάστηκε για να παρουσιάζει δεδομένα δίνοντας έμφαση στο πώς αυτά φαίνονται
- **Market Communication** Η XML σχεδιάστηκε για να περιγράφει δεδομένα δίνοντας έμφαση στο τι είδος δεδομένα είναι

Διαφάνεια 10

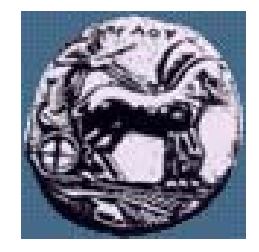

# Web Services (SOAP,…)

- **Market Communication**  Οι web services (υπηρεσίες Διαδικτύου) είναι XML αναπαραστάσεις προγραμμάτων, αντικειμένων ή κειμένων που είναι προσπελάσιμα μέσω του Διαδικτύου για απ' ευθείας αλληλεπίδραση μεταξύ εφαρμογών
- Οι υπηρεσίες Διαδικτύου μπορούν να προσπελαστούν με χρήση browsers, αλλά δεν απαιτείται η χρήση ούτε browser ούτε HTML
- **Market Communication**  Οι υπηρεσίες Διαδικτύου παρέχουν έναν ανεξάρτητο από δεδομένα μηχανισμό παρουσίασης των υπηρεσιών της επιχείρησης με χρήση XML.

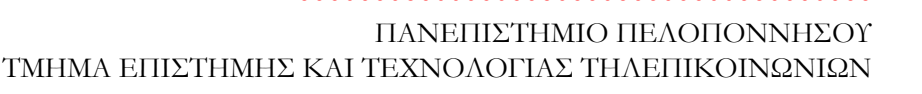

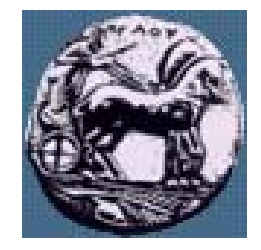

Σχεδίαση Εφαρμογών και Υπηρεσιών Διαδικτύου Διαφάνεια 12

Σχεδίαση Εφαρμογών και Υπηρεσιών Διαδικτύου

Διαφάνεια

## Web Services (SOAP,…)

- **Market Communication**  Επίπεδο μεταφοράς (transport layer): HTTP, FTP, SMTP
- **Manager and Contract Contract**  Επίπεδο πακεταρίσματος (packing layer):
	- SOAP (Simple Object Access Protocol)
	- Επίπεδο περιγραφής (description layer):
		- WSDL (Web Services Description Language)
- **Market Communication**  Επίπεδο αναζήτησης (Discovery layer):
	- UDDI (Universal Description, Discovery, and Integration)

Για τι χρησιμοποιούμε Web proxies/caches

- **Market Communication**  Οι web caches χρησιμοποιούνται ανάμεσα σε ένα η περισσότερους web servers και σε ένα η περισσότερους web clients με σκοπό την αποθήκευσης πληροφορίας ώστε το μέλλον η πληροφορία να αναζητηθεί από τον web caches και όχι από τον web server
- Πετυχαίνουμε μείωση καθυστέρησης
- Πετυχαίνουμε μείωσης κίνησης δικτύου

Σχεδίαση Εφαρμογών και Υπηρεσιών Διαδικτύου Διαφάνεια 13

Διαφάνεια

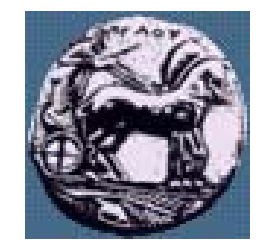

# Είδη Web proxies/caches

- **Market Communication**  Browser cache: Αποθηκεύεται πληροφορία τοπικά από web browser.
- **Market Communication**  Proxy cache: Λειτουργεί με την ίδια λογική με την browser cache αλλά σε μεγαλύτερο επίπεδο, αποτελεί ξεχωριστό server και εξυπηρετεί μεγάλο αριθμό χρηστών (πχ σε επίπεδο ISP).
- **Manager and Contract Contract**  Gateway cache: Χρησιμοποιείται από τους ιδιοκτήτες ενός web site για βελτίωση απόδοσης και αξιοπιστίας (Content Delivery Networks – CDN  $\pi\chi$  Akamai).

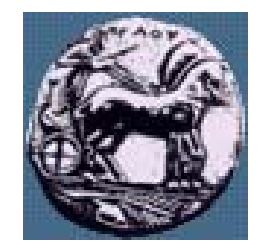

# Web search engines

- **Manufacturers**  Το Web είναι τώρα μια τεράστια πηγή πληροφορίας και δεδομένων - Πως μπορεί κανείς να ψάξει αυτή την πελώρια αποθήκη για τη συγκεκριμένη πληροφορία που χρειάζεται;
- Xρησιμοποι <sup>o</sup>ύνται οι Μηχανές Αναζήτησης (search engines): Google, Altavista, InfoSeek, …
- —– Αναζητήσεις με λέξεις κλειδιά (keywords) και Boolean λογική
- **Market Communication**  Επιστροφή αποτελεσμάτων (σελίδες που περιέχουν τα keywords) µ<sup>ε</sup> συνδέσμους προς τις αρχικές θέσεις των εγγράφων.

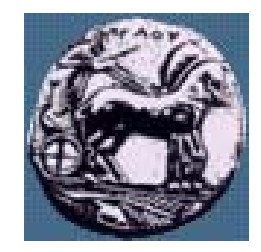

## Web search engines

- **Manufacturers**  Οι βάσεις δεδομένων των μηχανών αναζήτησης είναι κτισμένες <sup>µ</sup><sup>ε</sup> αυτοματοποιημένα botsor spiders -λογισμικό που ψαρεύει στο Web διαβάζοντας και ανακτώντας την πληροφορία που χρειάζεται να προσθέσουν στη βάση δεδομένων τους. Τα αποτελέσματα ποικίλουν ανάλογα µ<sup>ε</sup> τη μηχανή αναζήτησης.
- Αντίστοιχα bots χρησιμοποιούν και οι spammers για να «ψαρεύουν» email διευθύνσεις
- **Manufacturers**  Κάποιες μετα -μηχανές αναζήτησης (MetaCrawler, OneSeek) κάνουν παράλληλες αναζητήσεις χρησιμοποιώντας διαφορετικές μηχανές αναζήτησης.

Διαφάνεια

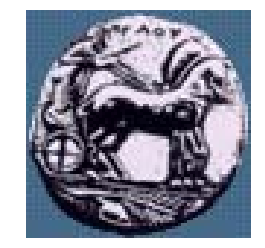

Σχεδίαση Εφαρμογών και Υπηρεσιών Διαδικτύου

## Σχεδιασμός Ιστοσελίδων HTML

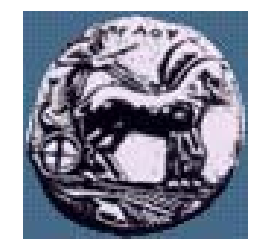

# Σχεδιασμός Ιστοσελίδων

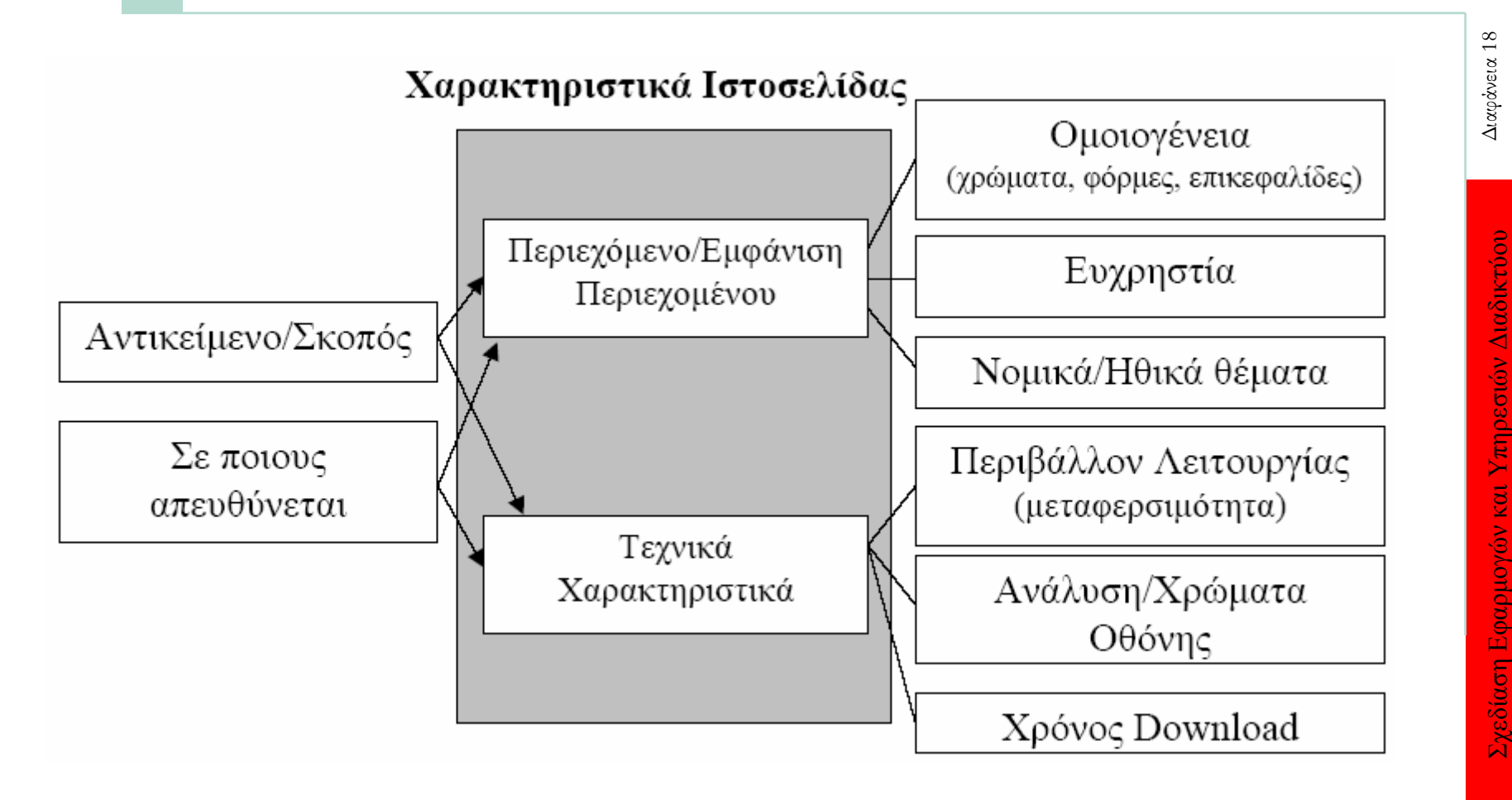

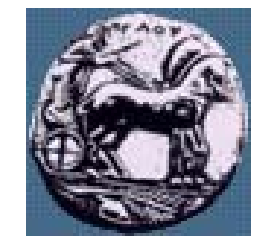

## Τεχνικά Χαρακτηριστικά ιστοσελίδων

- Συμβατότητα µ ε web browser
- **Market Committee Committee**  Το <sup>μ</sup>έγεθος των εγγράφων / Χρόνος εμφάνισης
	- όχι πολλές και μεγάλου μεγέθους εικόνες και εφαρμογές
- Ανάλυση οθόνης εμφάνιση ιστοσελίδων και σε μικρότερη ανάλυση
- Βάθος χρώματος
- **Market Communication** ∆ιάταξη σελίδας –Πλάτος και μήκος σελίδας

Σχεδίαση Εφαρμ

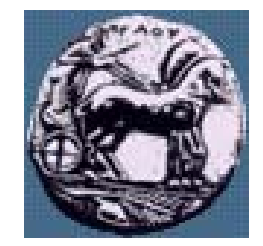

 $\approx$ 

Διαφάνεια

# HyperText Markup Language: HTML

- **Market Communication**  Γλώσσα κειμένου που χρησιμοποιείται για να δημιουργηθούν σελίδες ιστού.
- **Market Communication** ———— HyperText (υπερ-κείμενο): δίνει στο χρήστη τη δυνατότητα ανάγνωσης και κίνησης μέσα σε κείμενο και άλλες μορφές οπτικής πληροφορίας με <sup>µ</sup>η γραμμικό τρόπο ακολουθώντας μια σειρά από συνδέσμους
- **Market Communication**  Σχεδιάστηκε για να καθορίσει τη λογική οργάνωση ενός αρχείου κειμένου που προορίζεται να «δημοσιευτεί » στον παγκόσμιο ιστό
- — Βασίστηκε στο Πρότυπο SGML (Standard Generalized Markup Language)
	- —Προσδιορίζει κανόνες μορφοποίησης <sup>µ</sup><sup>ε</sup> χρήση ετικετών.
	- Οι ετικέτες μεταφράζονται για να αποδώσουν κατάλληλη μορφή στο κείμενο.

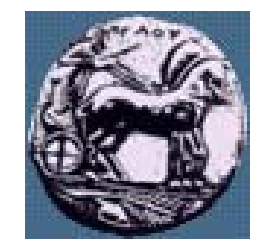

# HyperText Markup Language: HTML

- **Market Communication** —— Οι οδηγίες της HTML δίνονται με χρήση των ετικετών (tags). Οι ετικέτες είναι το τμήμα εκείνο του κειμένου που περικλείεται από τα σύμβολα μικρότερο (<) και μεγαλύτερο (>) και την εντολή μέσα στα σύμβολα αυτά που αποτελεί την οδηγία. Οι ετικέτες «ανοίγουν » και «κλείνουν». Π.χ.:
	- —<b>This text will be displayed as bold!</b>
- **Market Communication**  'Ενα HTML αρχείο είναι ένα απλό αρχείο κειμένου (text file). Έτσι, δεν χρειάζεται ένα ειδικό επεξεργαστή κειμένου. Αρκεί ένας απλός επεξεργαστής κειμένου όπως είναι το NotePad ή το MS Word
- **Manufacturers**  Υπάρχουν ωστόσο και ειδικά προγράμματα για τη γρήγορη και εύκολη συγγραφή HTML κώδικα (web authoring tools), όπως το Micromedia Dreamweaver (απαιτούν άδεια!) και άλλα τα οποία διατίθενται δωρεάν

Διαφάνεια 21

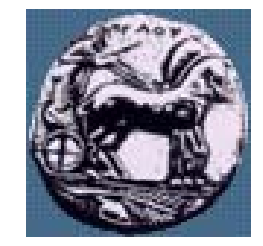

## Βασική δομή ενός HTML εγγράφου

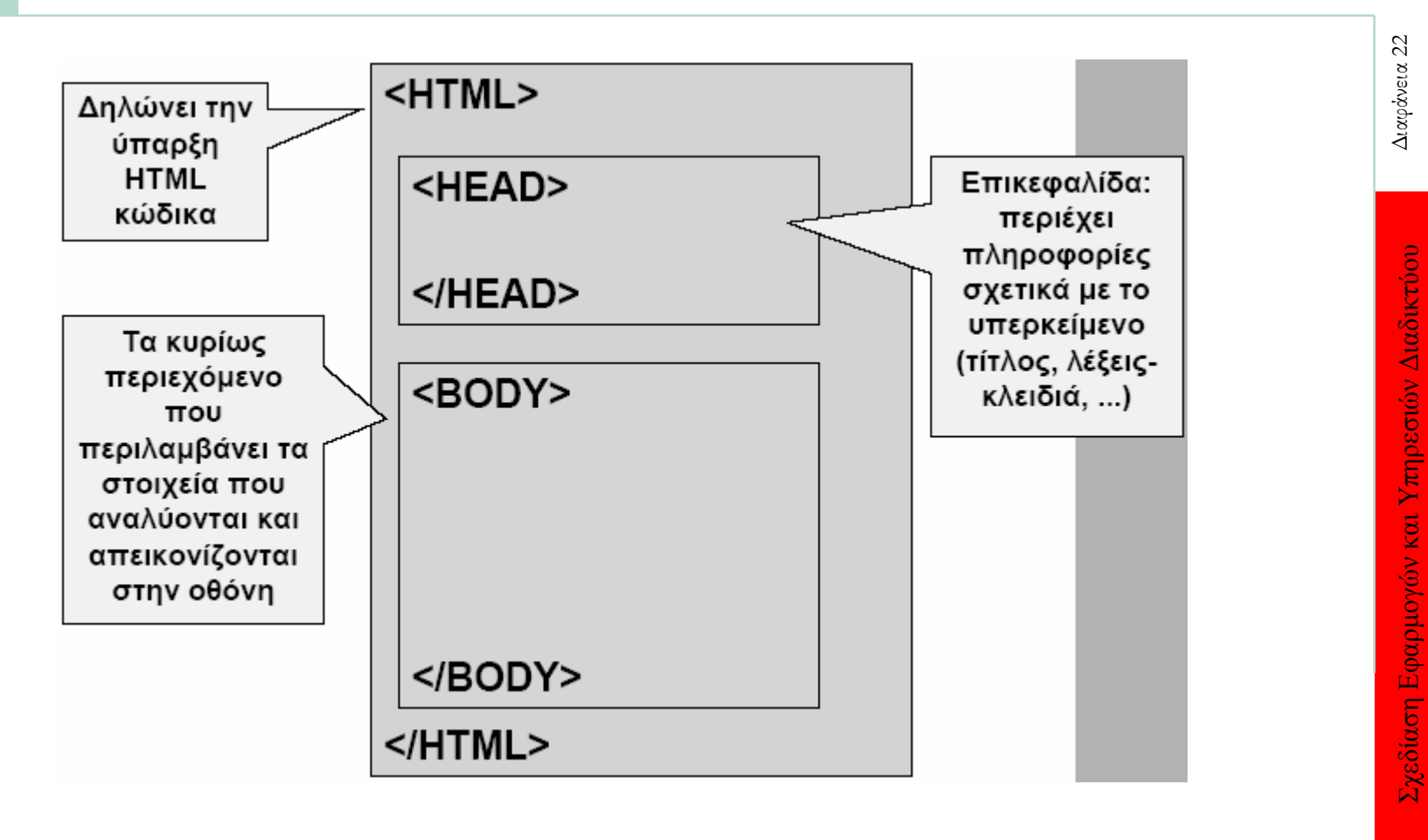

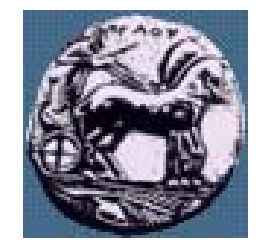

 $\mathcal{C}_2$ 

Διαφάνεια

# Ένα απλό HTML αρχείο

<!DOCTYPE HTML PUBLIC "-//W3C//DTD HTML 4.01//EN">  $\hbox{thm}$ 

<!-- Our first Web page -->

 $<$ head $>$ 

 $\leq$ title $\geq$ Welcome to Our Web Site! $\leq$ /title $\geq$ 

</head>

 $$ 

<p>Welcome to Our Web Site!</p>

 $\langle /body \rangle$ 

 $\langle$ html $>$ 

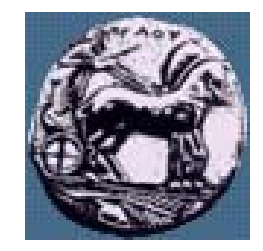

# Τι είναι οι ετικέτες (tags) της HTML;

- **Manufacturers**  Όταν <sup>ο</sup> web browser εμφανίζει <sup>µ</sup>ία σελίδα στην ουσία διαβάζει από ένα αρχείο απλού κειμένου και κοιτάει για ειδικούς κώδικες ή αλλιώς "ετικέτες" που περιλαμβάνονται μεταξύ των συμβόλων  $<\kappa\alpha$ ι > . Η γενική μορφή μιας HTML ετικέτας είναι:
	- <tag\_name> Σώμα κειμένου που θα επηρεαστεί
	- $\lt/\text{tag\_name>}$
- **Market Communication** — Οι ετικέτες συνιστούν οδηγίες προς τον browser σχετικά με το πως θα μορφοποιήσει και θα εμφανίσει το σώμα κειμένου που βρίσκεται ανάμεσά τους

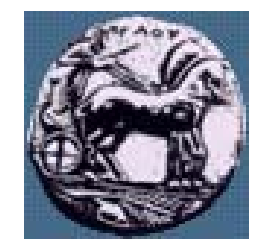

# Συστατικά της HTML: ορίσματα

- **Manufacturers**  Πολλές ετικέτες έχουν ιδιαίτερα ορίσματα (attributes), τα οποία είναι επιλογές που εφαρμόζονται <sup>σ</sup>' αυτήν την ετικέτα.
- **Manufacturers**  Κάθε όρισμα για μια ετικέτα έχει ένα όνομα μοναδικό και ορίζεται εντός της ετικέτας ανοίγματος, ακριβώς πριν το >.
- **Manufacturers**  $p^2$  align="..."> αρχίζει μια νέα παράγραφος και το align όρισμα χρησιμοποιείται για να καθοριστεί <sup>ο</sup> τύπος της στοίχισης.
- <img height="…"> εισάγει μια εικόνα στο έγγραφο και το height χαρακτηριστικό καθορίζει το μέγεθος της εικόνας

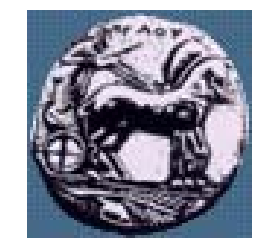

# Συστατικά της HTML: τιμές

- **Market Communication**  Προφανώς τα ορίσματα πρέπει να έχουν τιμές (στα παραδείγματα δείχνονται ως ''…'').
- **Manufacturers**  Μπορεί να υπάρχει μια αριθ <sup>µ</sup>ημένη λίστα δυνατών τιμών ενός χαρακτηριστικού και ορισμένα δέχονται <sup>µ</sup>όνο ακέραιους και άλλα δέχονται οποιοδήποτε string, που συχνά αναπαριστά όνομα αρχείου ή ένα URL.
	- <p align="center"> (ή "left", "right" ή "justified).
	- <img height="150"> (πρέπει να είναι θετικός ακέραιος).
	- —— <a href="http://www.amazon.com/"> (ἐνας URL υπερσύνδεσμος)
- **Manufacturers** Η HTML δέχεται την Αμερικάνικη σύνταξη οπότε προσοχή σε μερικές λέξεις όπως center/centre, gray/grey κλπ.

ΠΑΝΕΠΙΣΤΗΜΙΟ ΠΕΛΟΠΟΝΝΗΣΟΥ ΤΜΗΜΑ ΕΠΙΣΤΗΜΗΣ ΚΑΙ ΤΕΧΝΟΛΟΓΙΑΣ ΤΗΛΕΠΙΚΟΙΝΩΝΙΩΝ

 $\approx$ 

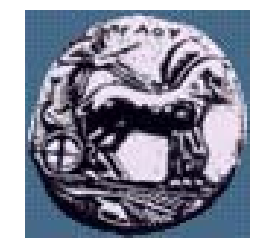

Σχεδίαση Εφαρμογών και Υπηρεσιών Διαδικτύου Διαφάνεια 27

Διαφάνεια

# Το στοιχείο HEAD

- **Manufacturers Title** : ορισμός του τίτλου της σελίδας
- **Manufacturers Script** : καθορισμός της scripting γλώσσας
- **Market Communication Style** : καθορισμός style sheet
- **IsIndex** : για απλές περιπτώσεις αναζήτησης
- **Base** : ορισμός της βάσης αρχής για το καθορισμός των σχετικών urls
- **Manufacturers Meta** : καθορισμός ζεύγους πληροφοριών (όνομα /τιμή) <sup>π</sup>.χ. εισαγωγή keywords
- **Market Committee Committee Link** : ορισμός σχέσεων με άλλα κείμενα

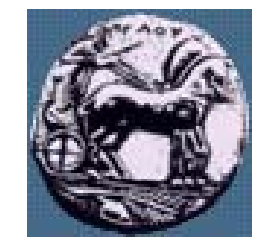

# Το στοιχείο BODY - παράμετροι

- bgcolor : το χρώμα του φόντου της σελίδας
- **All Controls of the Control Control** text : το χρώμα των χαρακτήρων του κειμένου
- $\mathcal{L} = \{ \mathcal{L} \in \mathcal{L} \mid \mathcal{L} \in \mathcal{L} \}$ link / vlink / alink : το χρώμα των links
- background : το URL της εικόνας που θα εμφανίζεται στο φόντο της σελίδας

<body bgcolor=blue text=orange>  $blue = #0000FF$ 

 $\frac{8}{3}$ 

Διαφάνεια

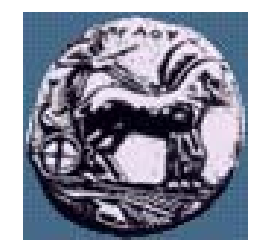

# Το στοιχείο BODY

- Στοιχεία ορισμού περιοχής
	- Επικεφαλίδες <h1></h1>, …, <h6></h6>
	- Παράγραφοι <p></p>
	- Λίστες <ul>, <ol> <dl>
	- Φόρμες <form></form>
	- Πίνακες  $ltab$ le $gt$  $ltab$ le $gt$
	- Οριζόντιες γραμμές <hr>
- Στοιχεία ορισμού κειμένου
	- Font style elements <b></b>, <i></i>, <u></u>
	- Linking  $a$ > $\lt$ a $>$
	- Εικόνες <img>
	- Διακοπές κειμένου <br>

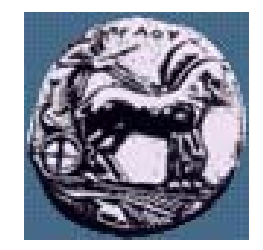

## Επικεφαλίδες – h1, …, h6

<body>

- <h1>Level 1 Header</h1>
- <h2 align=center>Level 2 header</h2>
- <h3>Level 3 header</h3>
- <h4 align=right>Level 4 header</h4>
- <h5>Level 5 header</h5>
- <h6 align=left>Level 6 header</h6>

 $\langle /body \rangle$ 

 $\Im$ 

Διαφάνεια

Παράγραφοι – μορφοποίηση κειμένου

 $$ 

 $\langle h r \rangle \langle$ !-- Inserts a horizontal rule -->

 $p > All *i*$ information $\lt /i$  from this  $\lt b$  presentation $\lt /b$ 

is  $\langle \text{strong}\rangle \& \langle \text{copy}\rangle \& \langle \text{strong}\rangle \& \langle \text{aug}\rangle \& \langle \text{aug}\rangle \& \langle \text{comp}\rangle \& \langle \text{ang}\rangle \& \langle \text{prop}\rangle$  $\epsilon$   $\leq$   $p$   $\leq$  del  $\geq$  You know that 2 $\leq$   $\leq$   $p$   $\geq$   $1024$   $\leq$   $\leq$   $\leq$   $\leq$   $\leq$   $\leq$   $\leq$   $\leq$   $\leq$   $\leq$   $\leq$   $\leq$   $\leq$   $\leq$   $\leq$   $\leq$   $\leq$   $\leq$   $\leq$   $\leq$   $\leq$   $\leq$   $\leq$   $\leq$   $\$ <br>

But you  $\langle \text{sub} \rangle$  sometimes $\langle \text{sub} \rangle$  make mistakes. $\langle \text{sub} \rangle$ 

 $\langle p \rangle$ Did you know how to write this  $\langle$ strong>

 $¼ < /$ strong> ??? </p>

<hr> <!-- Inserts a horizontal rule -->

 $\langle$ body>

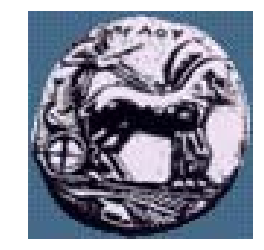

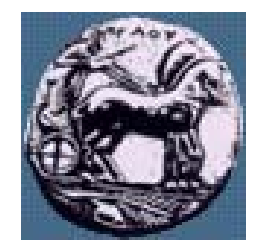

## Μη διατεταγμένες λίστες

 $<$ ul $>$ 

 $\langle$ li>AltaVista $\langle$ li> <li type=disc>Yahoo</li>  $\langle$ li type=square>Google $\langle$ li> <li type=circle>Ask Jeeves</li>  $\langle \rangle$ ul $>$ 

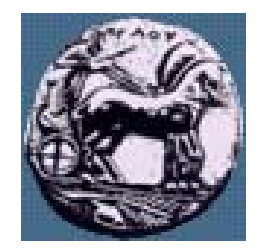

Σχεδίαση Εφαρμογών και Υπηρεσιών Διαδικτύου Διαφάνεια 33

Σχεδίαση Εφαρμογών και Υπηρεσιών Διαδικτύου

Διαφάνεια 33

#### Διατεταγμένες λίστες

 $\langle$ ol $>$  $\langle$ li>AltaVista $\langle$ li>  $\langle \text{li type=1>} \text{Ya} \text{hoo} \langle \text{li}\rangle$  $\langle$ li type=a>Google $\langle$ li> <li type=I>Ask Jeeves</li>  $\langle$ ol>

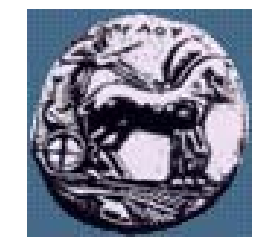

### Λίστες ορισμού

 $<$ dl $>$ 

<dt>AltaVista<dd><i>Αρκετά καλή</i> <dt>Yahoo<dd><i>Κατηγοριοποίηση από ανθρώπους </i> <dt>Google<dd><i>Το καλύτερο </i> <dt>Ask Jeeves<dd><i>Πολύ καλή <sup>η</sup> ιδέα των ερωτήσεων </i>  $\langle d$ 

 $\mathcal{L}$ 

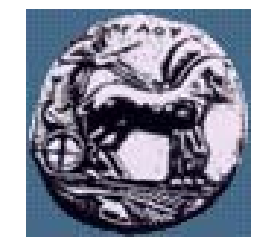

## Υπερσύνδεσμοι - Links

 $\langle a \rangle$  href = "http://www.gmail.com">Google Mail $\langle a \rangle$ 

 $\leq$  a href = "links2.html">Another page on the same folder $\lt/a$ 

 $\alpha$  href = "mailto:mplekas@ceid.upatras.gr">email me $\alpha$ 

 $\alpha$  href = "#bottom">Go to the bottom of this page $\alpha$  =  $\alpha$ 

 $\alpha$  name="bottom"><h2>Here is the bottom</h2>

Διαφάνεια

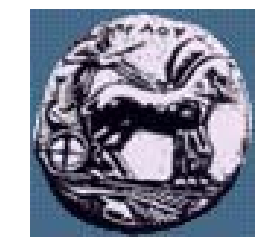

#### Εικόνες

 $\langle \text{img src} = \text{"stoneage2.jpg"}$  alt = "New email">  $\langle a \text{ href} = \frac{\ldots}{03} \times \frac{\ldots}{\ldots}$  $\langle \text{img src} = \text{"stoneage2.jpg"}$  alt = "New email">  $\langle \rangle$  a  $>$ 

 $\langle \text{img border} = "0" \text{ src} = "stoneage2.jpg" \rangle$ 

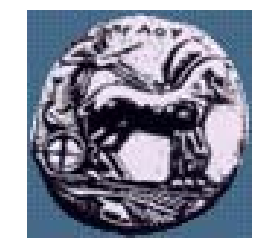

#### Πίνακες

 $\lt$ table border = "1" width = "40%" align = "center" > <caption>Here is a small sample table</caption>  $<$ tr $>$  $\langle$ th>This is the head. $\langle$ th>  $\frac{2}{\text{tr}}$  $<$ tr $>$  $\lt$ td>This is the body. $\lt$ /td>  $\langle t$ tr $>$  $\langle$  (table  $>$ 

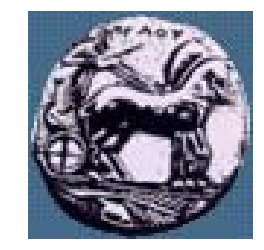

## Το στοιχείο Table - παράμετροι

- align = {left, right, center} : την οριζόντια τοποθέτηση του πίνακα
- $\mathcal{L} = \{ \mathcal{L} \}$ width =  $\{452, 50\% \}$ : το πλάτος του πίνακα
- border =  $\{0,1,...\}$ : το πλάτος του περιγράμματος
- $\mathcal{L} = \{ \mathcal{L} \in \mathcal{L} \mid \mathcal{L} \in \mathcal{L} \}$ cellspacing =  $\{0,1,...\}$ : το κενό μεταξύ γειτονικών κελιών
- $\mathcal{L} = \{ \mathcal{L} \}$ cellpadding : το κενό μεταξύ κελιού και περιεχομένων
- **All Controls of the Control Control**  $\langle$  <caption align = {top, bottom} >... $\langle$  / caption >

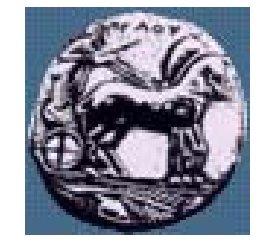

Διαφάνεια

# tr / th / td - παράμετροι

- nowrap : απαγορεύει την αναδίπλωση κειμένου
- rowspan = {int} : τις γραμμές που καταλαμβάνονται από το κελί
- **All Controls of the Control Control** colspan : τις στήλες που καταλαμβάνονται
- $\mathcal{L} = \{ \mathcal{L} \}$ width / height : το πλάτος / ύψος του κελιού
- align / valign : οριζόντια / κάθετη ευθυγράμμιση των περιεχομένων
- $\mathcal{L} = \{ \mathcal{L} \in \mathcal{L} \mid \mathcal{L} \in \mathcal{L} \}$ bgcolor
- $\mathcal{L} = \{ \mathcal{L} \}$  $tr - align \& value = \{top, middle, bottom\}$

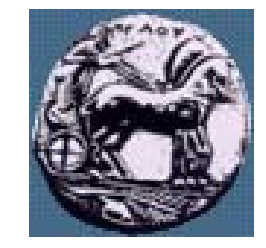

# Φόρμες

 $\epsilon$  = "post" action = "formmail.asp">  $\epsilon$ input type = "hidden" name = "subject" value = "Feedback Form">Name:  $\epsilon$ input name = "name" type = "text" size = "25">  $\langle$ input type = "submit" value = "Submit Your Entries">  $\epsilon$ input type = "reset" value = "Clear Your Entries">  $\langle$  form $>$ 

Σχεδίαση Εφαρμογών και Υπηρεσιών Διαδικτύοι

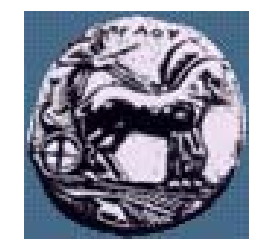

## Το στοιχείο Form - παράμετροι

- action : ορίζει το url που θα χρησιμοποιηθεί από τον εξυπηρετητή για να επεξεργαστεί τα δεδομένα της φόρμας
- method = {get, post}: ορίζει τη <sup>μ</sup>έθοδο αποστολής των περιεχομένων της φόρμας
	- get : στέλνει τα περιεχόμενα σαν query στο url
	- post : τα στέλνει στο σώμα του http μηνύματος
- $\mathcal{L} = \{ \mathcal{L} \}$  enctype : καθορίζει τον τύπο αποκωδικοποίησης των περιεχομένων

Διαφάνεια

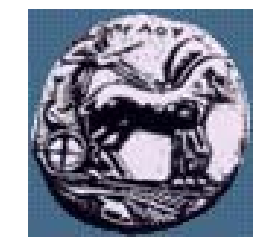

### Μία φόρμα

 $\langle$  form $>$ 

 $\epsilon$  = "post" action = " formmail.asp"> Comments:  $\leq$ textarea name = "comments" rows = "4" cols = "36"> Hello to our lesson! $\lt$ /textarea> Email Address:  $\epsilon$ input name = "email" type = "password" size = "25"> Site design  $\epsilon$ input name = "thingsliked" type = "checkbox" value = "Design"> Links $\leq$ input name = "thingsliked" type = "checkbox" value = "Links"> Ease of use  $\epsilon$ input name = "thingsliked" type = "checkbox" value = "Ease">

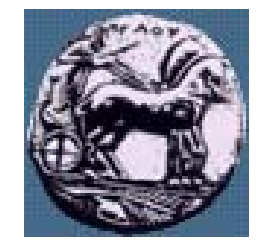

## Το στοιχείο Form

 $\mathcal{L}=\mathcal{L}^{\text{max}}$  , where  $\mathcal{L}^{\text{max}}$ 

- input : παίρνει διάφορες παραμέτρους
	- Απαγορεύεται να υπάρχει ετικέτα τέλους (</input>)
- **All Controls of the Control Control**  textarea : για πεδία κειμένου πολλαπλών γραμμών
	- rows / columns
	- $\lt/$ textarea $>$
- $\mathcal{L} = \{ \mathcal{L} \in \mathcal{L} \mid \mathcal{L} \in \mathcal{L} \}$  select : μονής ή πολλαπλής επιλογής μενού
	- option selected
	- $\langle$ /select $\rangle$

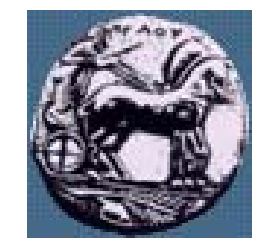

### Το στοιχείο Input – παράμετρος type

- Καθορίζει τον τύπο του πεδίου εισόδου
- text : κείμενο μίας γραμμής size=30
- **All Controls of the Control Control**  password : όμοιο με τον τύπο text, αλλά απεικονίζει τον χαρακτήρα \* - maxlength
- $\mathcal{L} = \{ \mathcal{L} \}$ — checkbox : δημιουργεί ζεύγος ονόματος/τιμής, υποστηρίζονται πολλαπλές τιμές – checked
- $\mathcal{L} = \{ \mathcal{L} \in \mathcal{L} \mid \mathcal{L} \in \mathcal{L} \}$  radio : δέχεται μόνο μία τιμή, μία ομάδα επιλογών έχει το ίδιο όνομα
	- submit : αποστολή δεδομένων
- $\mathcal{L} = \{ \mathcal{L} \}$ reset : «καθαρίζει » τα περιεχόμενα

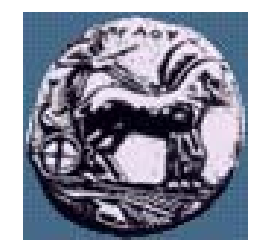

Σχεδίαση Εφαρμογών και Υπηρεσιών Διαδικτύου

#### Cascade Style Sheets - CSS

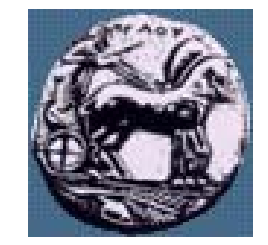

#### Cascading Style Sheets

- Καθορίζουν το style, τη δομή και τη θέση των στοιχείων μέσα στο αρχείο
- Κάνουν εφικτό το διαχωρισμό της εμφάνισης των δεδομένων και των ίδιων των δεδομένων
- $\mathcal{L} = \{ \mathcal{L} \}$  Σύνταξη
	- selector {property: value**;** property2: value2}
		- $\bullet$  selector : html tag {body, p, h1,...}
		- <sup>z</sup>property : το χαρακτηριστικό που θέλουμε να αλλάξουμε
			- –color, font-family, text-align

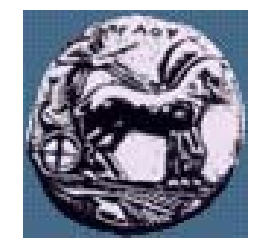

#### Τρόποι εισαγωγής style sheet

- $\mathcal{L} = \{ \mathcal{L} \}$  Inline styles
	- Καθορίζει το style για συγκεκριμένα elements
	- Χρήση του attribute "style" μέσα σε tag
	- Μπορεί να καθορίσει πολλά properties
- $\mathcal{L} = \{ \mathcal{L} \}$  Internal styles sheets
	- Ορίζεται μέσα στο <head> με το tag <style>
	- Επηρεάζει τα elements στα οποία αναφέρεται
- $\mathcal{L} = \{ \mathcal{L} \}$  External style sheets
	- Δημιουργία ξεχωριστού αρχείου css με το οποίο συνδέεται το html αρχείο
	- Ιδανικό όταν το ίδιο style sheet εφαρμόζεται σε περισσότερα από ένα αντικείμενα

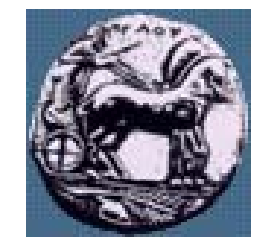

### Inline styles

 $\langle p \rangle$ This text does not have any style applied to it.  $\langle p \rangle$ 

- $\epsilon$  style = "font-size: 20pt">This text has the  $\epsilon$  em>fontsize $\langle$ /em>style applied to it, making it 20pt. $\langle$ /p>
- <p style = "font-size: 20pt**;** color: #0000ff">This text has the  $\epsilon$  <em>font-size $\epsilon$ /em> and  $\epsilon$ em>color $\epsilon$ /em> styles applied to it, making it 20pt. and blue. $\lt/p$

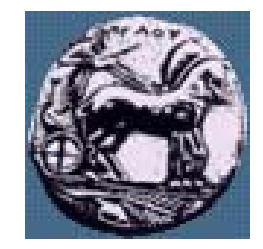

## Internal style sheets

 $<$ head $>$ 

 $\langle$ style type = "text/css">

- em { background-color: #8000ff; color: white }
- h1 { font-family: arial, sans-serif }
- $p \{ font-size: 14pt\}$
- .special { color: blue }

 $\langle$ style $>$ 

</head>

class attribute : <p class="special">...</p>

Διαφάνεια 49

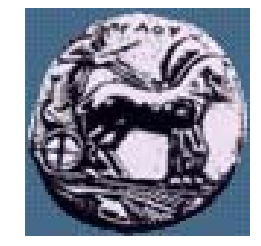

## Internal style sheets

 $\langle$ h1 class = "special">CSS Text $\langle$ h1>

 $p$ Text properties allow you to control the appearance of text. ...  $p$  $\langle h1 >$ CSS Fonts $\langle h1 >$ 

 $\leq$  p class = "special">The Font properties allow you to change the  $\leq$ em>font family, boldness, size, and the style $\leq$ /em> of a text. $\leq$ /p> ದ

Διαφάνεια

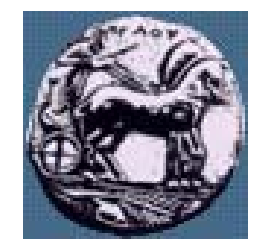

Σχεδίαση Εφαρμογών και Υπηρεσιών Διαδικτύου Διαφάνεια 51

Σχεδίαση Εφαρμογών και Υπηρεσιών Διαδικτύου

꼬

Διαφάνεια

# Μερικά παραδείγματα

 $\langle$ style type = "text/css">

a { text-decoration: none }

a:hover { text-decoration: underline;

color: red; background-color: #ccffcc }

li em { color: red;

font-weight: bold }

ul { margin-left: 75px }

ul ul { text-decoration: underline; margin-left: 15px }

 $\langle$ style $>$ 

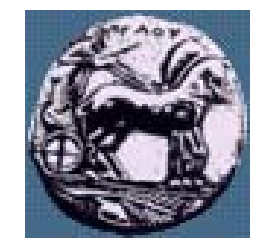

## External style sheets

<head>

<title>External Style Sheets</title>  $\text{58}$  <link rel = "stylesheet" type = "text/css"  $href = "styles.css"$  $\langle$ head $\rangle$ 

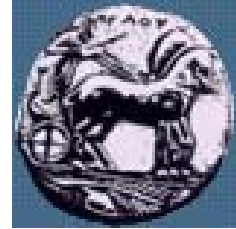

Απόλυτη τοποθέτηση στοιχείων  $\langle p \rangle \langle p \rangle$  src = "images/i.gif" style = "position: absolute; top: 0px; left: 0px; z-index: 1" alt = "First image"></p>  $\leq$  p style = "position: absolute; top: 50px; left: 50px; z-index: 3; font-size: 20pt;">Positioned Text</p>  $\langle p \rangle$  img src = "images/circle.gif" style = "position: absolute; top: 25px; left: 100px; z-index: 2" alt = "Second image"> $\langle p \rangle$ 

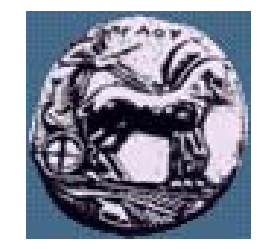

 $\frac{1}{2}$ 

Διαφάνεια

## Σχετική τοποθέτηση στοιχείων

.super { position: relative; top: -1ex } .sub { position: relative; bottom: -1ex } .shiftleft { position: relative; left: -1ex } .shiftright { position: relative; right: -1ex }

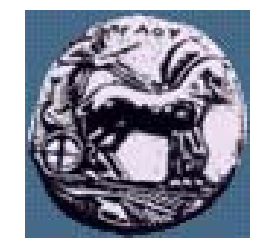

## Background εικόνα

body { background-image: url(goo.gif); background-position: bottom right; background-repeat: no-repeat; background-attachment: fixed; }

background-position = {top left, top right,  $x\%$   $y\%$ ,...} background-repeat =  $\{$ repeat, repeat-x, ... $\}$ background-attachment  $=$  {scroll, fixed}

55

Διαφάνεια

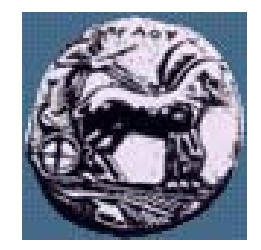

 $56$ 

Διαφάνεια

## Διαστάσεις αντικειμένων

 $\langle$ style type = "text/css"> div { background-color: #ffccff; margin-bottom: .3cm }  $\langle$ style $>$ 

…..

```
\langle style = "width: 80%; text-align: center">
Here is some CENTERED text that goes in a box 
which is set to stretch across eighty percent of 
the width of the screen.\lt/div
```
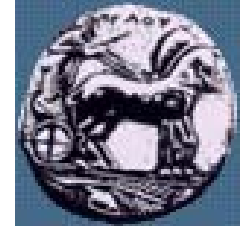

Floating στοιχεία  $\langle$  <div style = "float: left; padding: .2cm; text-align: right"> Leading-edge Programming Textbooks</div> float : καθορίζει το πώς θα τοποθετηθεί ένα στοιχείο σχετικά με κάποιο άλλο (πχ μία εικόνα σε σχέση με το κείμενο ) padding : καθορίζει το κενό μεταξύ του στοιχείου και των περιεχομένων του

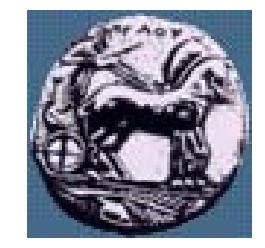

#### Borders

border-width: {thick, medium, thin } border-style: {groove, inset, dotted, solid,… } border-color

\*border-{top, left, right, bottom}-width

58

Διαφάνεια

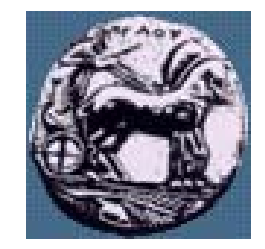

#### Borders

 $\langle$  div style = "border-style: solid"> Solid border</div>  $\langle$  div style = "border-style: double"> Double border</div>  $\langle$  div style = "border-style: groove"> Groove border</div>

> ΠΑΝΕΠΙΣΤΗΜΙΟ ΠΕΛΟΠΟΝΝΗΣΟΥ ΤΜΗΜΑ ΕΠΙΣΤΗΜΗΣ ΚΑΙ ΤΕΧΝΟΛΟΓΙΑΣ ΤΗΛΕΠΙΚΟΙΝΩΝΙΩΝ

Σχεδίαση Εφαρμογών και Υπηρεσιών Διαδικτύου